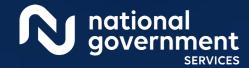

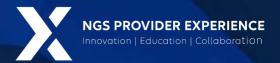

# Submitting Revalidation via PECOS

2/20/2024

**Closed Captioning:** Auto-generated closed captioning is enabled in this course and is at best 70-90% accurate. Words prone to error include specialized terminology, proper names and acronyms.

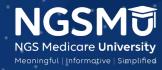

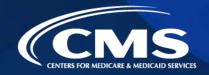

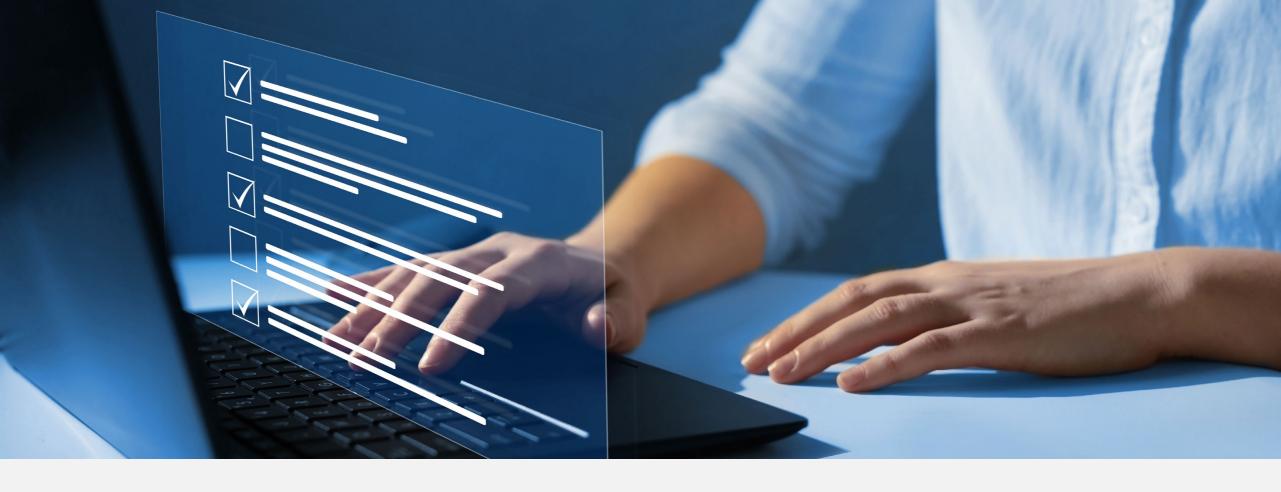

#### Disclaimer

National Government Services, Inc. has produced this material as an informational reference for providers furnishing services in our contract jurisdiction. National Government Services employees, agents, and staff make no representation, warranty, or guarantee that this compilation of Medicare information is error-free and will bear no responsibility or liability for the results or consequences of the use of this material. Although every reasonable effort has been made to assure the accuracy of the information within these pages at the time of publication, the Medicare Program is constantly changing, and it is the responsibility of each provider to remain abreast of the Medicare Program requirements. Any regulations, policies and/or guidelines cited in this publication are subject to change without further notice. Current Medicare regulations can be found on the CMS website.

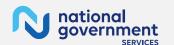

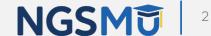

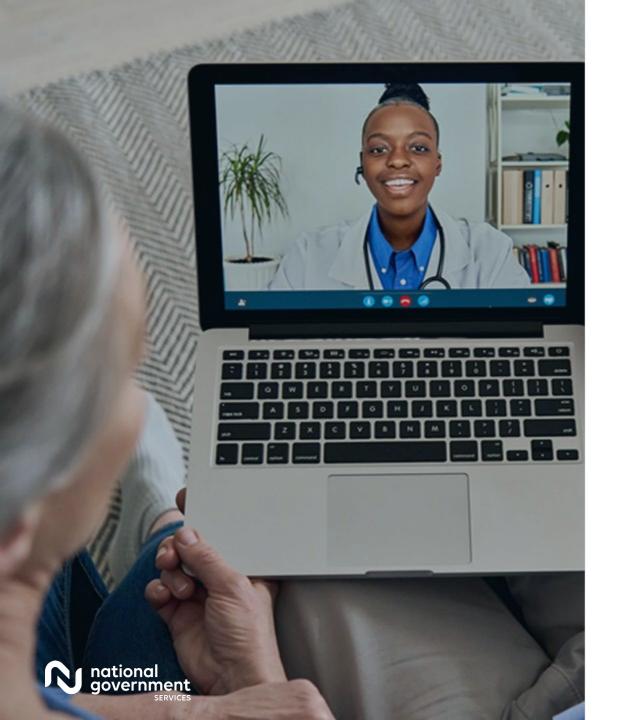

#### Recording

Attendees/providers are never permitted to record (tape record or any other method) our educational events. This applies to webinars, teleconferences, live events and any other type of National Government Services educational events.

### Today's Presenters

Provider Outreach and Education Consultants

- Laura Brown CPC
- Susan Stafford PMP, COA, AMR

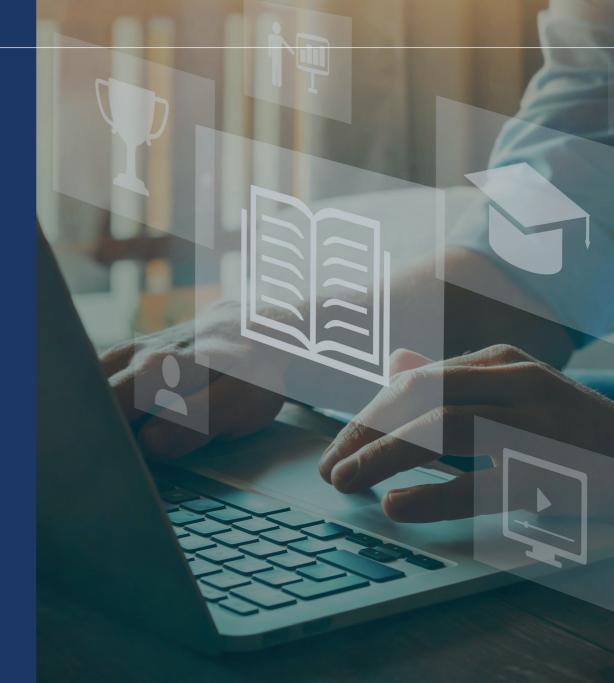

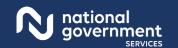

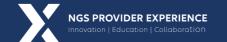

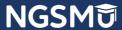

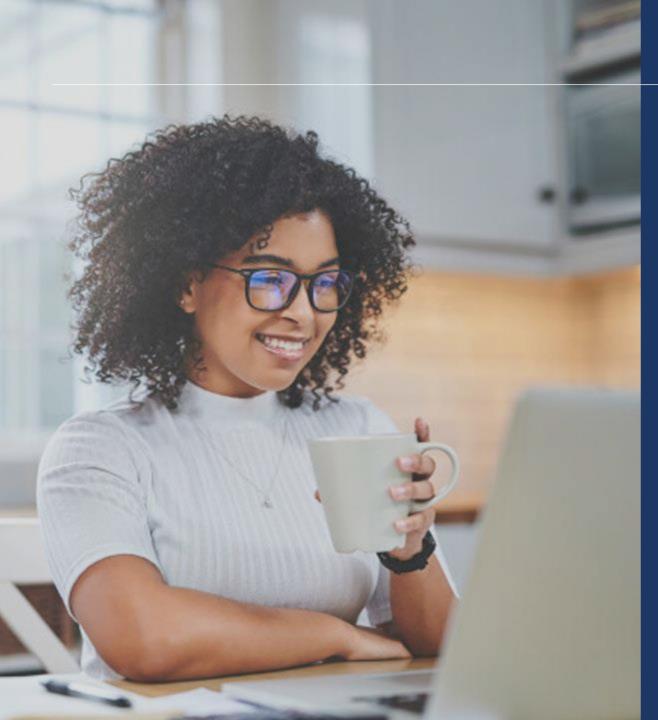

#### Agenda

- What is PECOS
- Locate Enrollment and Start Application
- Tabs and Topic View Examples
- Unfinished Application
- Signature Method
- E-signature
- Process after Submission
- Verify and Manage Signatures
- Application Status
- Resources

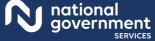

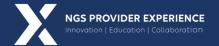

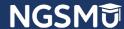

### What Is PECOS?

- Provider Enrollment, Chain and Ownership System (PECOS) is a CMS Internet-based system
  - PECOS is used to
    - ✓ Electronically submit applications
      - initial enrollment
      - revalidation
      - change of information
    - ✓ View and print reports to know what Medicare currently has on file
    - ✓ Voluntarily withdraw
    - ✓ Track application status

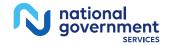

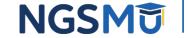

### What Is PECOS?

- Identity & Access Management System
  - Access PECOS by creating profile in the I&A System
    - ✓ Create User ID and Password
    - ✓ Establish a connection to the individual or groups information
  - Attend next Getting Access to PECOS Webinar
    - ✓ Our Website > Events > Current Events

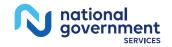

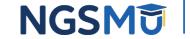

# PECOS Home Page to Login

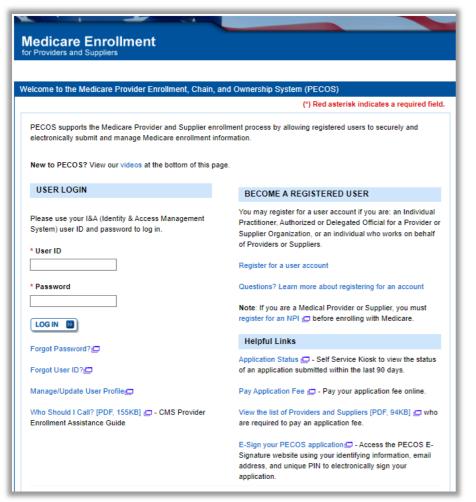

#### Provider & Supplier Resources

- Revalidation Notice Sent List Check to see if you have been sent a notice to revalidate your information on file with Medicare.
- Ordering, Certifying, or Prescribing Practitioners List
   — View the Ordering, Certifying, or Prescribing
   Practitioners List to verify eligibility to order or certify
   items or services to Medicare beneficiaries.
- Ordering, Certifying, or Prescribing Information [PDF, 1.64MB] — - Learn about the Ordering, Certifying, or Prescribing enrollment process.

#### **Enrollment Tutorials**

. Initial Enrollment

Step-by-step demonstration of an initial enrollment application in PECOS. Individual Provider C or Organization/Supplier C

Change of Information:

Step-by-step demonstration of how to update or change information for an existing enrollment already on file with CMS. Individual Provider © or Organization/Supplier ©

Revalidation:

Step-by-step demonstration on how to submit your revalidation application using PECOS. Individual Provider C or Organization/Supplier C

Deactivated:

Example of how to deactivate an existing enrollment record. Individual Provider C

Reactivation:

Step-by-step demonstration of how to re-enroll based on enrollment information that already exists in PECOS. Organization/Supplier

Adding a Practice Location (DMEPOS Only);

Demonstration of how to add a new practice location for DMEPOS supplier who is already enrolled with CMS.

DME Supplier

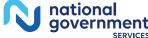

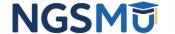

# Welcome – My Associates

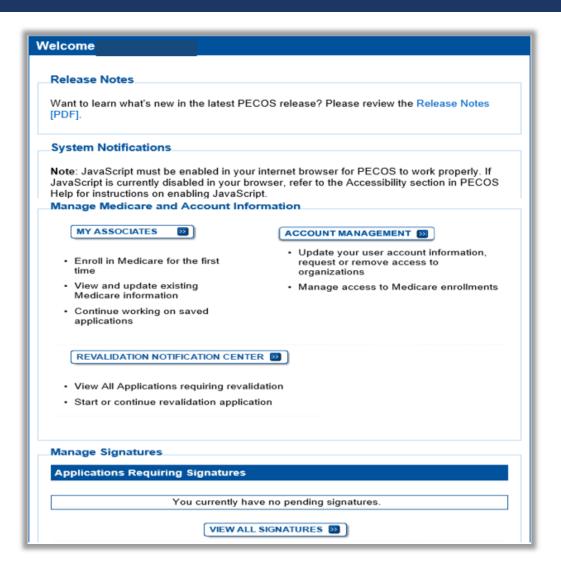

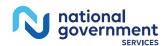

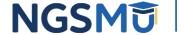

## Existing Associates - View Enrollments

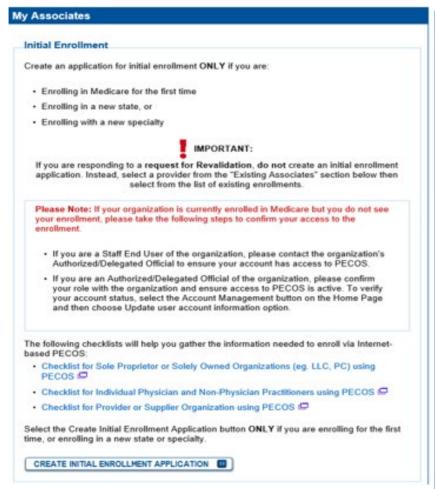

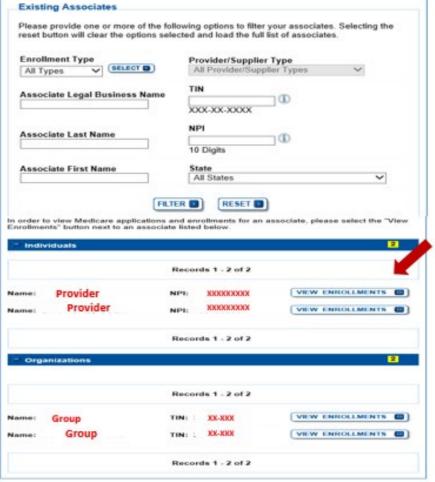

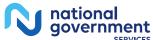

### Enrollment Box to Revalidate

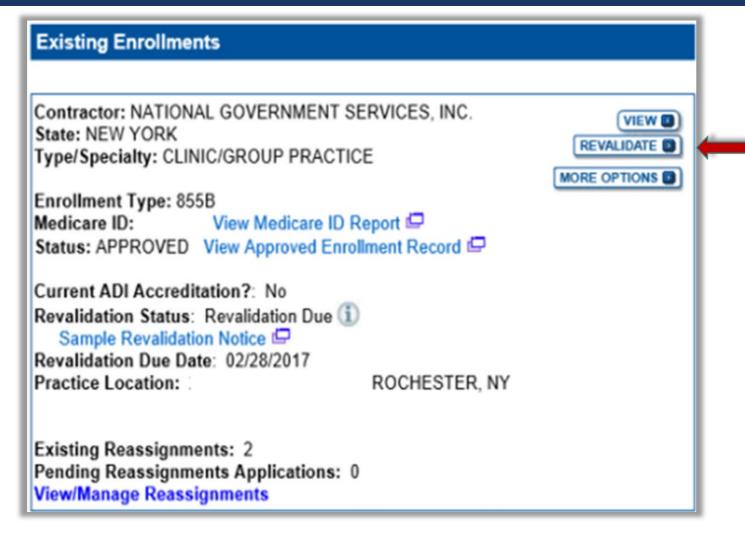

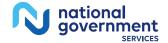

## Start Application

#### **Confirm Reason for Application**

#### Medicare Part B Enrollment

Based on your responses, the following reason for application was identified.

 A Medicare Part B practitioner is currently enrolled in the Medicare program using their social security number (SSN). The practitioner is revalidating Medicare enrollment information.

The application is for:

| Legal Business<br>Name | Tax Identification Number<br>(TIN) | Supplier Type            | State |
|------------------------|------------------------------------|--------------------------|-------|
| DONAL DUCK LLC         |                                    | CLINIC/GROUP<br>PRACTICE | RHODE |

Clicking on the 'Start Application' button will create a Medicare application using the above information.

Please note: After you click 'Start Application' a Web Tracking ID will be created. This does not mean that your application has been submitted.

At the conclusion of this process:

- The application is submitted to the appropriate Medicare fee-for-service contractor(s) for processing
- An Authorized Official or Delegated Official must sign a statement certifying the submitted information
- The certification statement, additional required signatures, and required attachments must be electronically signed or mailed to the identified fee-for-service contractor(s)
- Medicare benefits to the practitioner are reassigned to the supplier after the fee-forservice contractor processes this application and approves the information
- Any required and/or supporting documentation not uploaded must be mailed in to the fee-for-service contractor

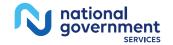

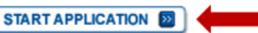

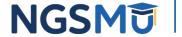

## Fast Track View

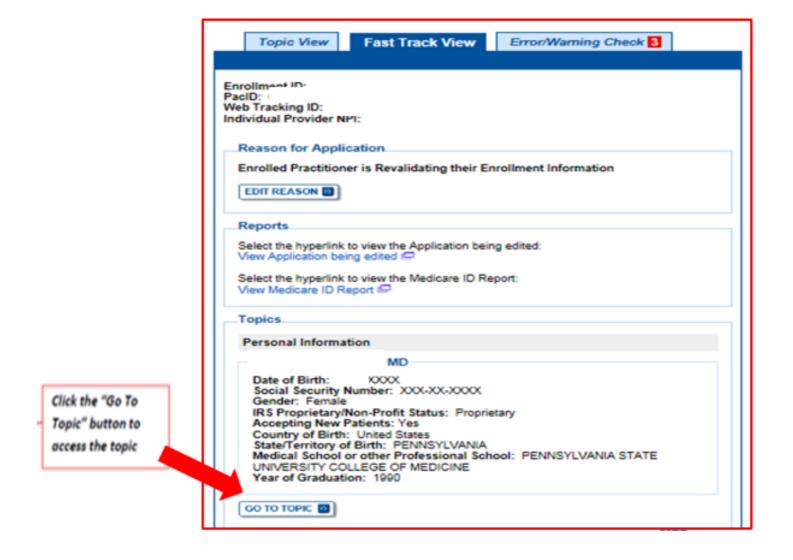

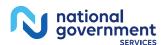

## Topic View

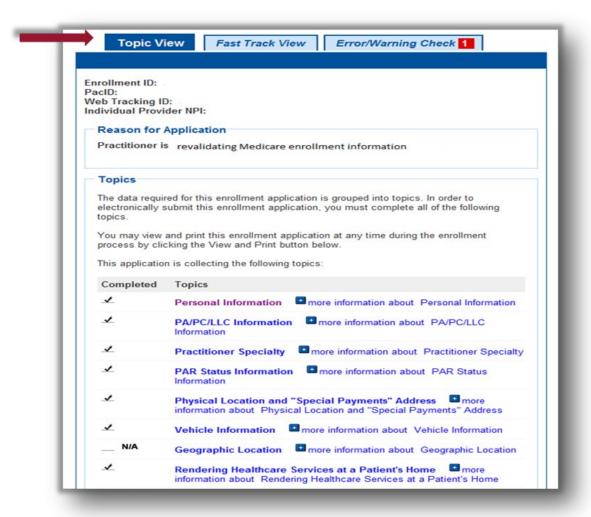

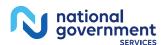

# Topic View

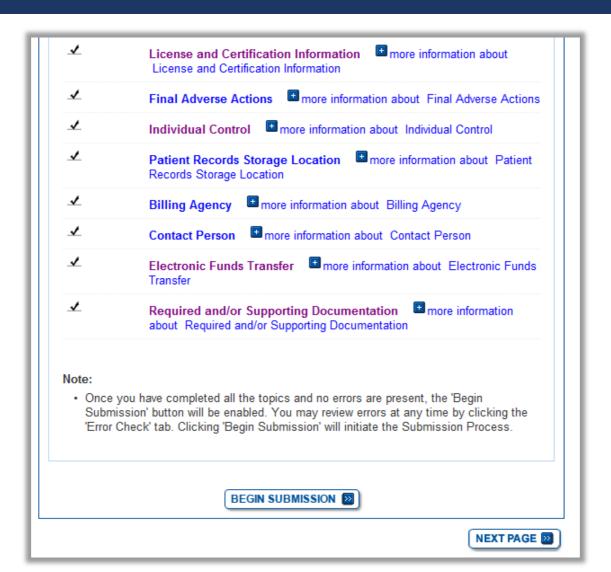

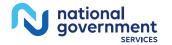

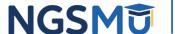

## Individual Control

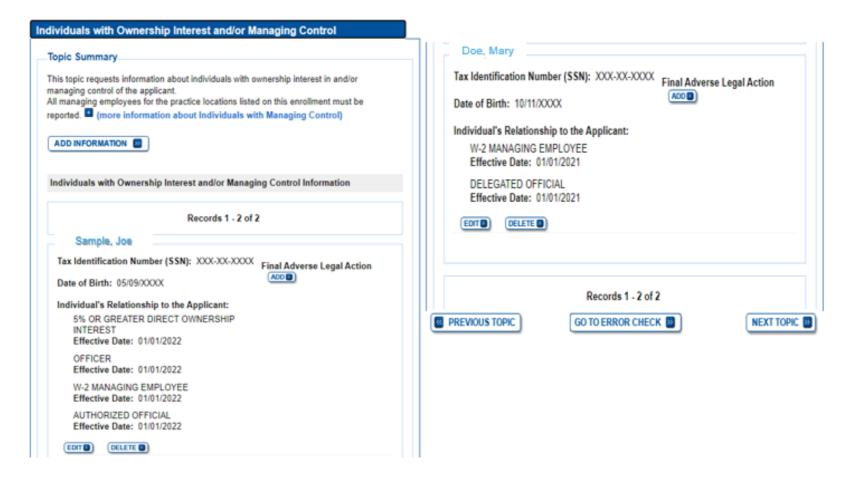

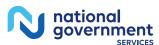

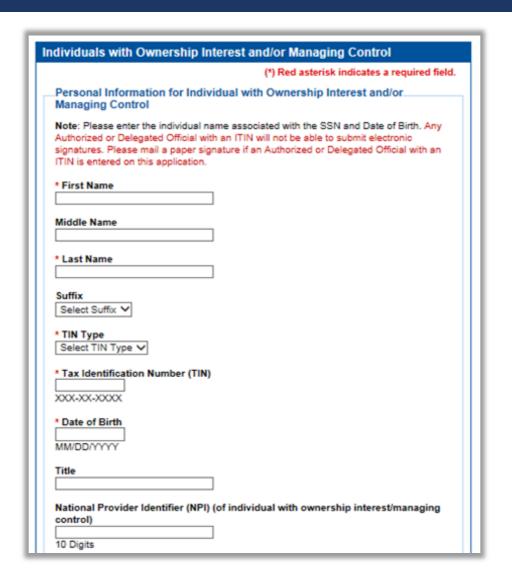

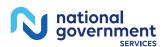

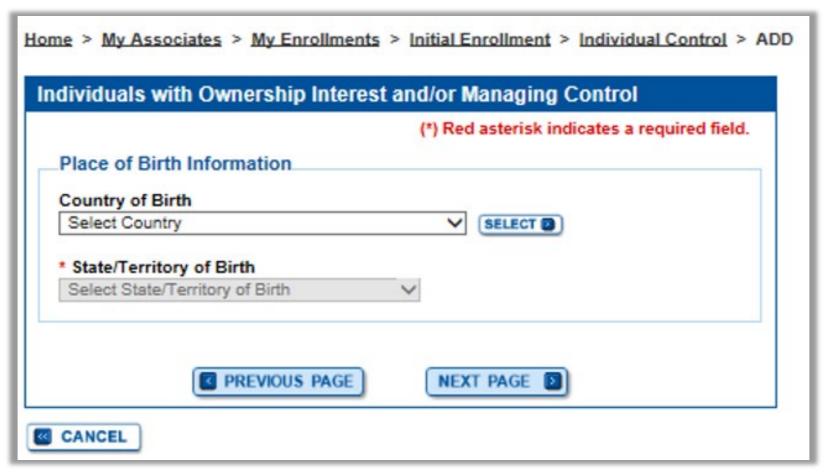

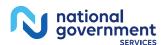

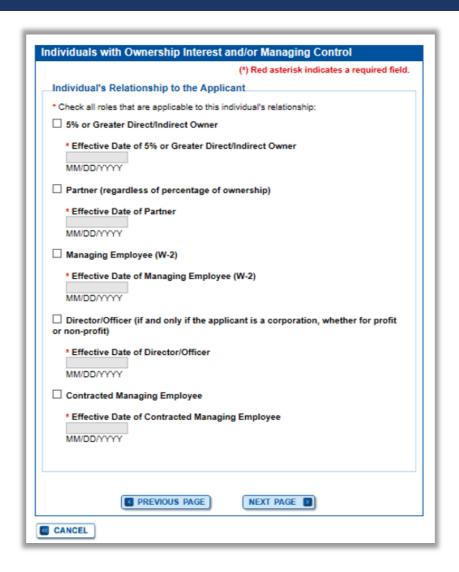

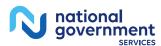

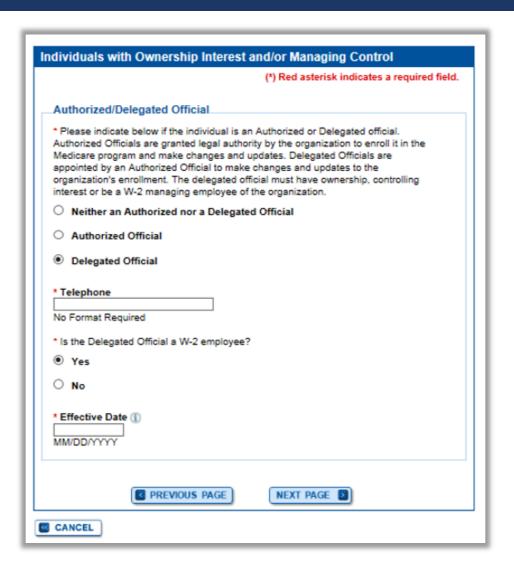

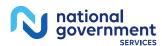

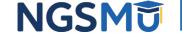

# Physical Location and "Special Payment"

| Physical Location and "Special Pay                                    | ments Address" Information                                          |  |
|-----------------------------------------------------------------------|---------------------------------------------------------------------|--|
| Location Type: Practice Location                                      |                                                                     |  |
| Practice Location Type: Private Pra                                   | ctice Office Setting EDIT®                                          |  |
| Physical Location Address                                             | Special Payment Address                                             |  |
| Physical Address:<br>300 GEORGE ST<br>FL<br>NEW HAVEN, CT 08511 -8824 | Payment Address:<br>300 GEORGE ST<br>FL<br>NEW HAVEN, CT 08511-8824 |  |
| Effective Date of Information: 01/01/2018                             | Effective Date of Information:<br>01/01/2018                        |  |
| EDIT® DELETE®                                                         | EDITO DELLETIO                                                      |  |
| Physical Location Contact Information:                                | Claims Information:                                                 |  |
| Telephone Number:                                                     | Medicare Identification Number:                                     |  |
| Fax Number:                                                           | Effective Date of this Practice Location: 01/01/2018  EDIT OCLETE O |  |
| E-mail address:<br>@ANTHEM.COM                                        | 1                                                                   |  |
| EDIT                                                                  |                                                                     |  |
| CLIA and FDA Certification Number                                     | (s):                                                                |  |
| Records 1 - 1 of 1                                                    |                                                                     |  |
|                                                                       |                                                                     |  |
| REVIOUS TOPIC GO TO ERROR CHECK  NEXT TOPIC                           |                                                                     |  |

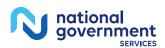

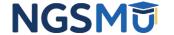

### Contact Person Information

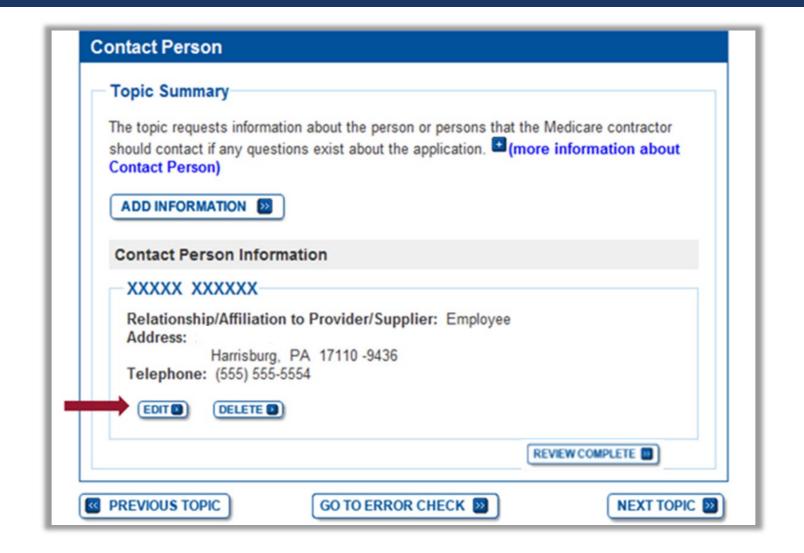

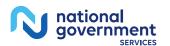

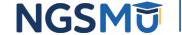

## Edit and Save

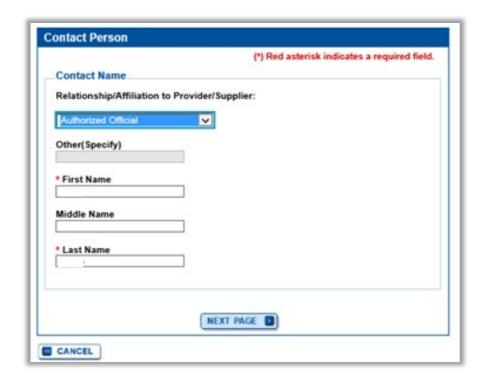

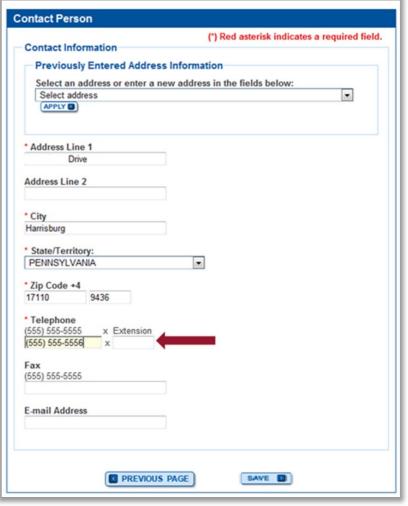

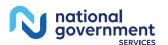

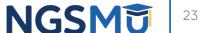

# Topic View

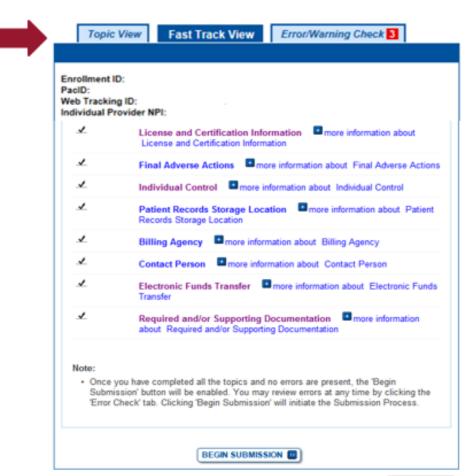

Home > My Associates > My Enrollments > Revalidation

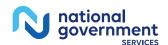

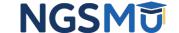

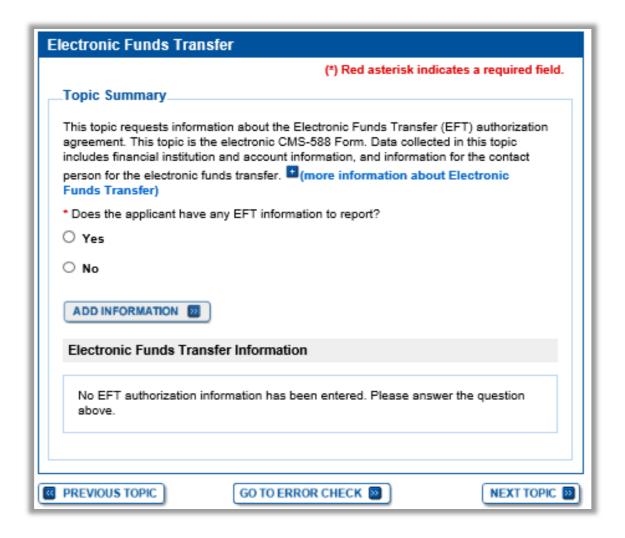

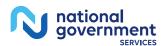

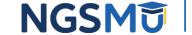

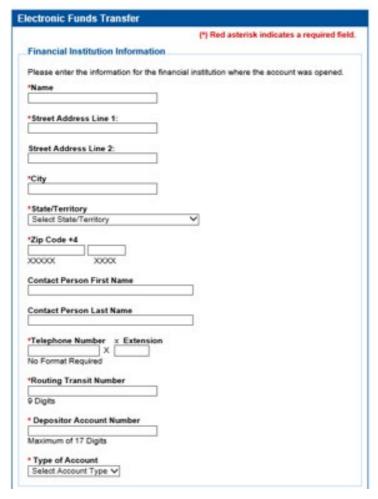

| Please enter the information for the accou                                                                                 | nt holder.                                              |
|----------------------------------------------------------------------------------------------------|---------------------------------------------------------|
| Legal Business Name: LLC<br>TIN:                                                                                           |                                                         |
| National Provider Identifier (NPI)                                                                                         |                                                         |
| 10 Digits                                                                                                    |                                                         |
| Medicare Identification Number (if issu                                                                                    | ed)                                                     |
| Either select an address from the 'Select button or enter a new address in the field: Select a previously entered address: | address' dropdown field and click the Apply<br>s below. |
| Select address                                                                                                    | V                                                       |
| APPLY (3)                                                                                                    |                                                         |
|                                                                                                    |                                                         |
| Street Address Line 1                                                                                                    |                                                         |
| Street Address Line 1                                                                                                    |                                                         |
| Street Address Line 1                                                                                                    |                                                         |
| Street Address Line 2                                                                                                    |                                                         |
| Street Address Line 2                                                                                                    |                                                         |
| Street Address Line 2 *City                                                                                                |                                                         |
| Street Address Line 1 Street Address Line 2 City State/Territory Select State/Territory                                    | ✓                                                       |
| Street Address Line 2 *City *State/Territory                                                                               | ▼                                                       |

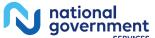

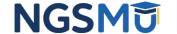

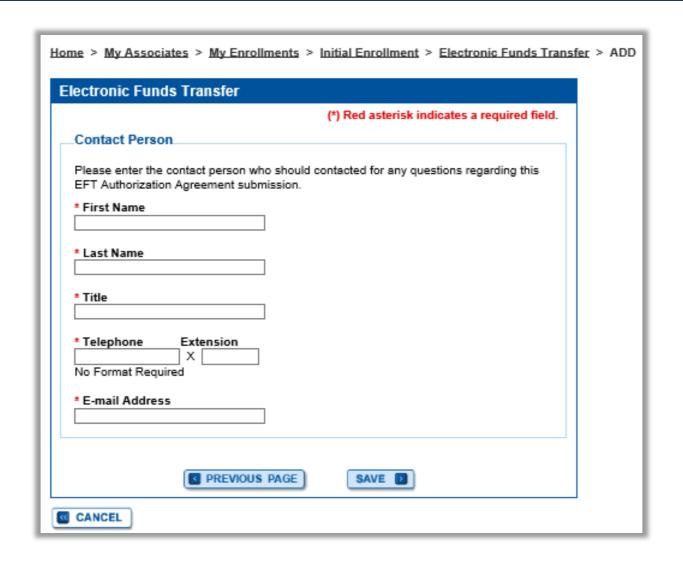

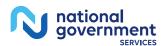

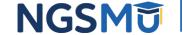

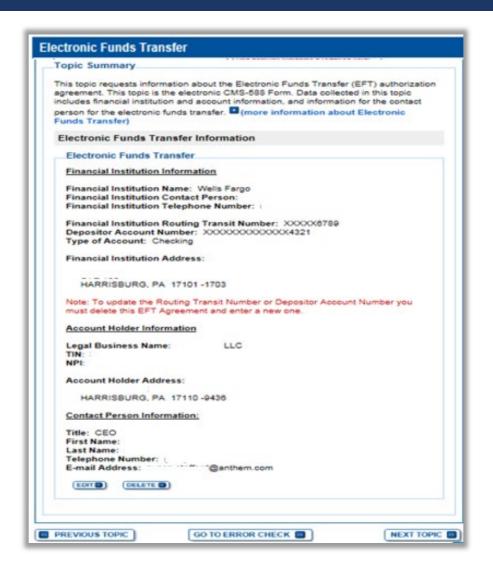

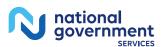

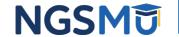

## Required and/or Supporting Documentation

#### Required and/or Supporting Documentation (\*) Red asterisk indicates a required field. Whether or not you identify the delivery method(s) in Step 1, please complete Step 2, which Topic Summary is required. In addition, if you select the Upload delivery method and you want to upload documents now, please complete Steps 2 and 3 to upload the documents from your This topic covers information pertaining to required and/or supporting documentation computer and attach them to your Medicare enrollment application. If you select the Mail you will need to furnish to your Medicare Administrative Contractor (MAC) to process delivery method, please mail the documents to your MAC via U.S. Mail. your Medicare enrollment application. Based on information you provide in your enrollment application. PECOS displays a checklist of the types of required and/or Required and/or Supporting Documentation Information. supporting documentation you need to provide to your MAC. Expand to display the Required and/or Supporting Documentation. Checklist for this For each document, you have the option of selecting which delivery method to use -Medicare enrollment application submission. upload a digital copy or send a hard copy via U.S. Mail. PECOS provides a feature to upload digital copies of documents from your computer that you want to deliver to your MAC with the Internet-based PECOS enrollment application. Medicare Administrative Contractor Information: Step 2: Confirm that you want to upload digital copies of the documents now Instructions for this step: If you selected the Upload delivery method for any documentation selected in Step 1, and you want to upload them now, please select "Yes". If you did not select the Upload delivery method for any documentation Step 1, you did not Please remember that your application could be delayed or not processed if any complete Step 1, or you do not want to upload the documents now, please select "No". required and/or supporting documentation is missing from your Medicare enrollment application. If you have questions about required and/or supporting You may return to this topic at a later time - but before application submission - to upload documentation, please contact your MAC. documents. Do you want to upload one or more documents with your Medicare enrollment. Instructions for Completing This Topic application now? There are three steps to complete for this topic. Step 1 and Step 2 are required: Step 3 is Yes, I would like to upload one or more documents now. required only if you are uploading digital copies of documents identified in Step1 now. No. I do not want to upload any documents now. (You may upload documents at a Step 1. Review the required and/or supporting documentation, optionally, identify the later time.) delivery method for each document; optionally, print the other required documentation; and save the checklist. Document Information Step 2. Confirm that you want to upload digital copies of the required or supporting documents. Step 3. Upload digital copies of the documents. (Step 3 might not appear depending No documents have been listed. Please answer the question above. on your response in Step 2) PREVIOUS TOPIC GO TO ERROR CHECK RETURN TO TOPICS

Step 1: Review the required and/or supporting documentation; optionally identify

the delivery method for each document; and save the checklist.

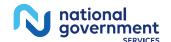

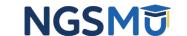

## Required and/or Supporting Documentation

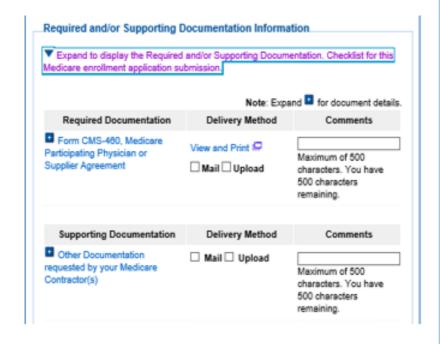

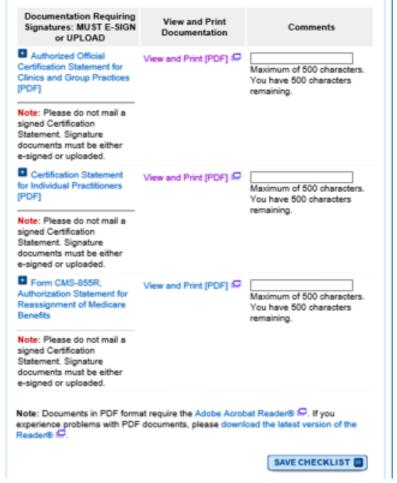

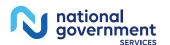

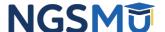

## Uploaded Documents

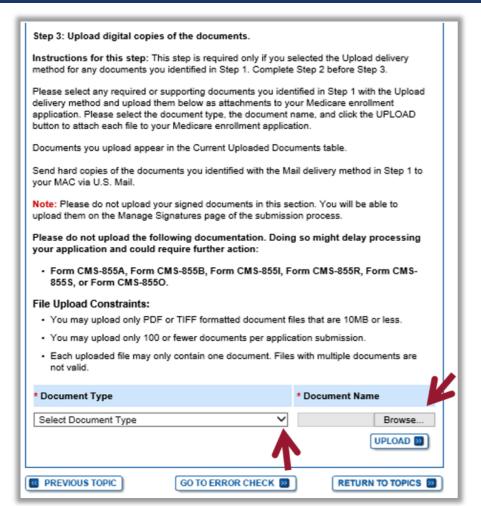

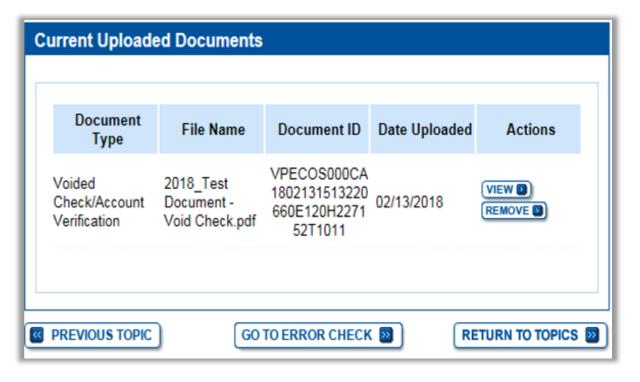

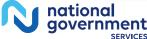

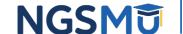

# Error/Warning Check

Topic View Fast Track View Error/Warning Check 4

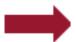

Enrollment ID: PacID: Web Tracking ID: Individual Provider NPI:

#### Errors for this Enrollment

Errors were found for this enrollment application or the enrollment on file with Medicare. Please review the errors listed below and verify that the information entered is correct.

Verification of this information is required; the submission process will not continue without verification of this information.

| Topic                | Error                                                                 |
|----------------------|-----------------------------------------------------------------------|
| Personal Information | Personal Information is required.                                     |
| Individual Control   | Individual Control is required.                                       |
| Billing Agency       | Billing Agency is required.                                           |
| Contact Person       | At least one contact person listed should have an e-<br>mail address. |

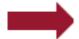

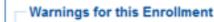

No Warnings were found for this enrollment application.

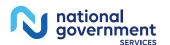

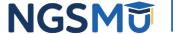

# Unfinished Application

My Associates > "View Enrollment"

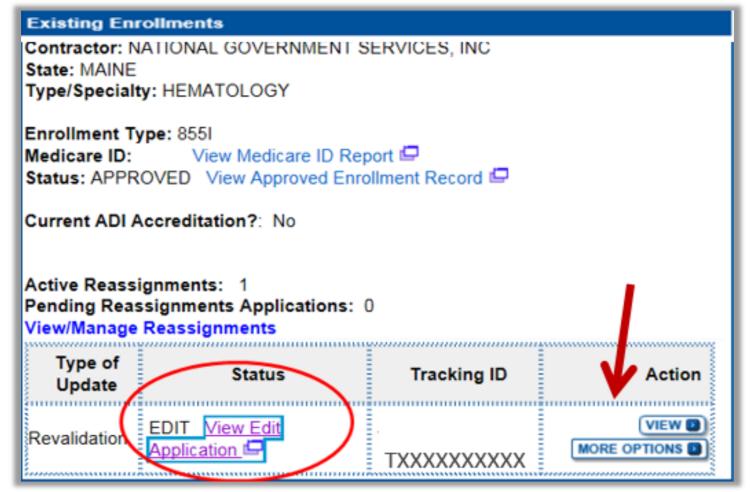

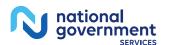

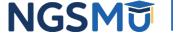

# Unfinished Application

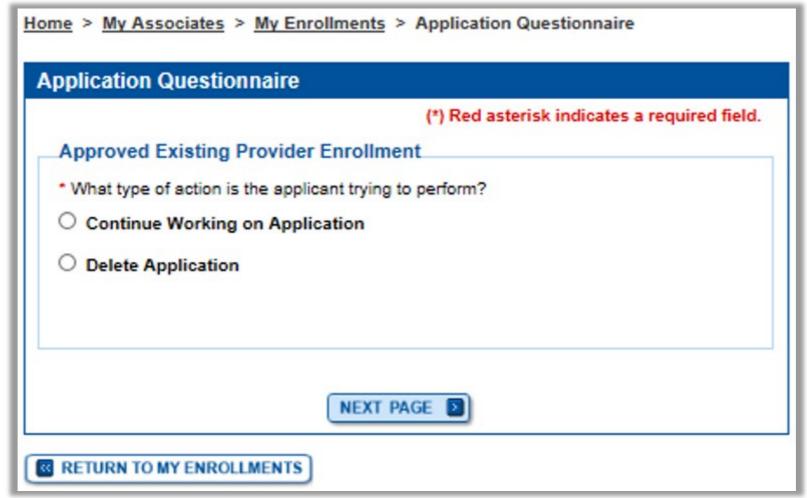

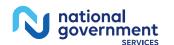

## Topic View

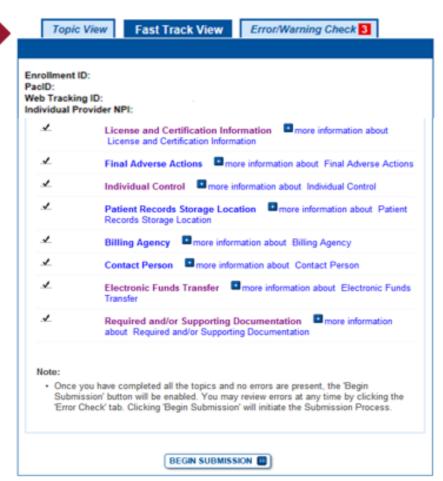

Home > My Associates > My Enrollments > Revalidation

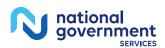

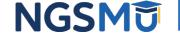

# Error/Warning Check

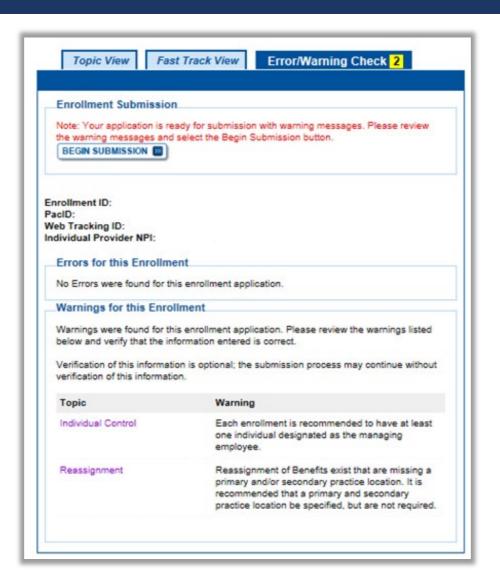

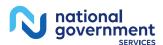

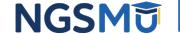

# Signature Method

Authorized/Delegated Official Selection

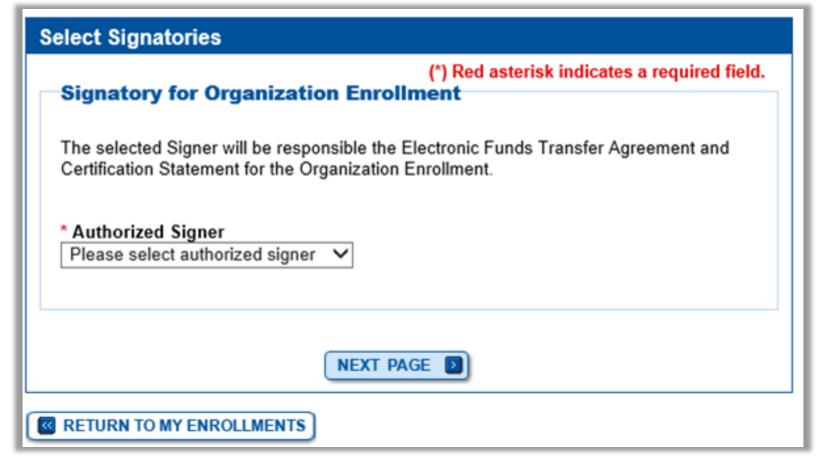

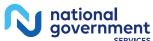

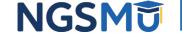

# Manage Signatures

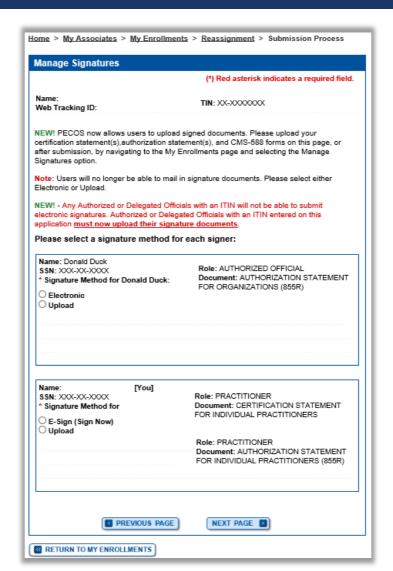

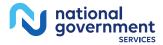

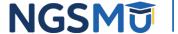

# Manage Signatures

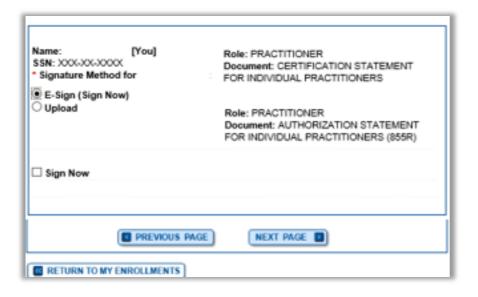

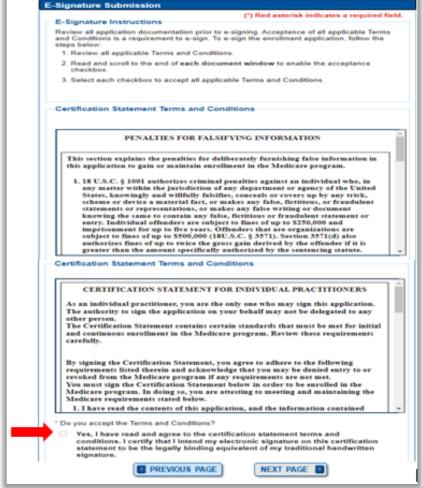

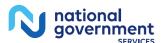

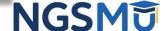

# Manage Signatures

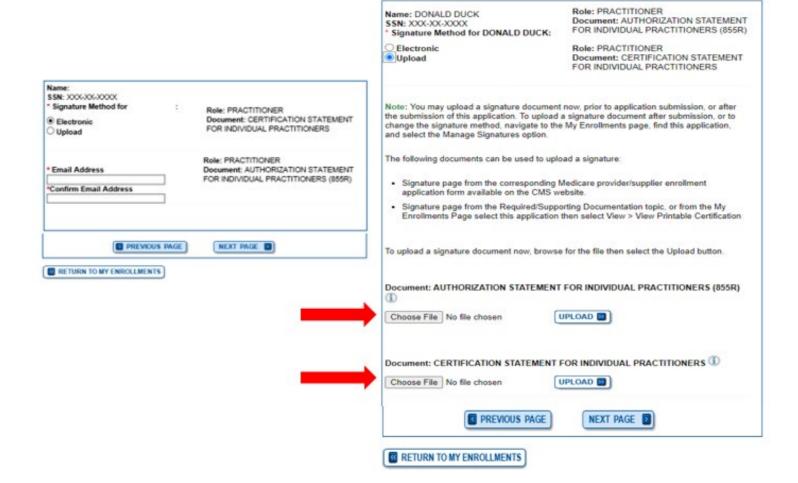

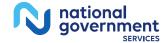

# Complete Submission

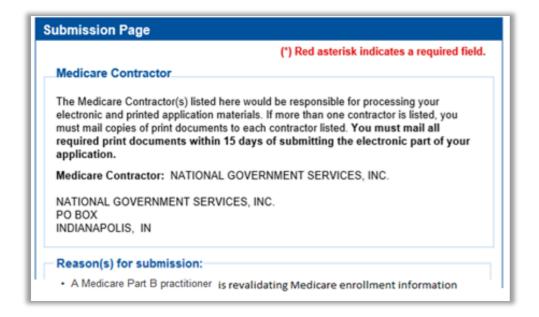

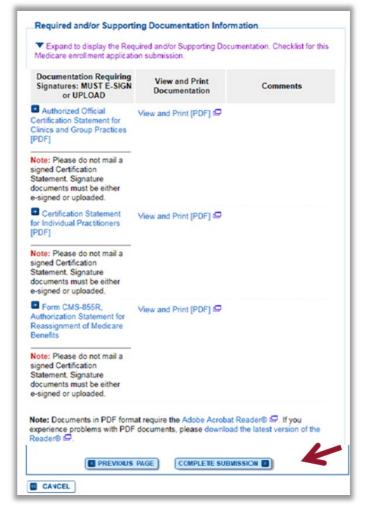

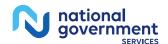

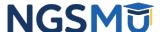

# Submission Confirmation

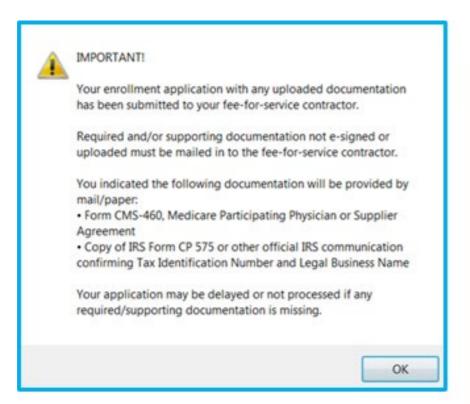

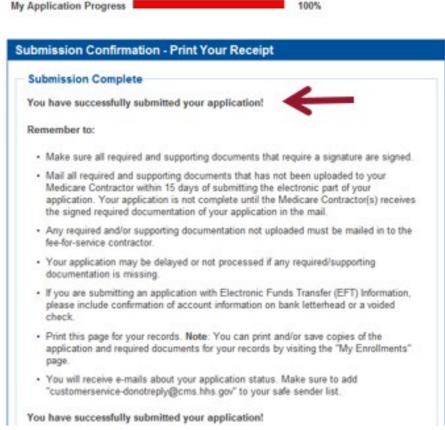

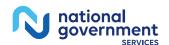

# E-Signature Email

| Sent: 02/21/2018 13:11 PM                                                                                                    | Request                                                                                                    |
|----------------------------------------------------------------------------------------------------|----------------------------------------------------------------------------------------------------|
| A Medicare application for application for which CMS allo                                                                                                    | for Reassignment has been submitted by: <u>Janthem.com</u> . You have been identified as an authorized signer for ows you to provide an electronic signature using the instructions below. Please disregard this email if you have already submitted a signature.                                                                                                    |
| Enrollment Application Inform                                                                                                    | mation:                                                                                                    |
| Provider/Supplier Name: _                                                                                                    |                                                                                                    |
|                                                                                                    | ty Type: CUNIC/GROUP PRACTICE                                                                                                    |
| State: CT                                                                                                    | F 3 TT 0.04 **C.04 \$20 **C.04 **C.04 |
| Form Type: 855R                                                                                                    |                                                                                                    |
| Practice Location:                                                                                                    | , NEW HAVEN, CT 065113010                                                                                                    |
| NPI:                                                                                                    |                                                                                                    |
| Web Tracking ID: T                                                                                                    |                                                                                                    |
| Instructions:                                                                                                    |                                                                                                    |
| You may provide an electroni                                                                                                    | ic signature using your PECOS user ID at (https://urldefense.proofpoint.com/v2/url?u=http-3A pecos.cms.hhs.gov&d=DwICAg&c=A-                                                                                                    |
| SX6P9ovB1qTBp7iQve2Q&r=                                                                                                    | -o0BQ2penuwNIWdSig9olqsac-PuUkF1BiiQCH1UPUIM&m=2BK5BOnt8oMkTihMCXcjSbLRC-S8DeblurKCr2vkjJ8&s=bWVRtfkSifjlt0143w5FEJOWplOeh8pZ6Lvn_vqWA6Q&i                                                                                                    |
| OR through the PECOS E-Sign                                                                                                    | nature website https://urldefense.proofpoint.com/v2/url?u=https-3A pecos.cms.cmsval pecos eSignLogin.do&d=DwICAg&c=A-                                                                                                    |
|                                                                                                    |                                                                                                    |
| GX6P9ovB1qTBp7iQve2Q&r=                                                                                                    | -o08Q2penuwNIWd5iq9olqsac-PuUkF18iQCH1UPUIM&m=28K58Ont8oMkTihMCXcj5bLRC-S8DeblurKCr2vkj18&s=NgRmveqNrc_1JHmOtYZMSaUXsunkwY2l8GPM7oUU4                                                                                                    |
| GX6P9ovB1qTBp7iQve2Q&r=<br>I&e=, using your identifying in                                                                                                    | -o08Q2penuwNIWd5iq9olqsac-PuUkF18iQCH1UPUIM&m=28K58Ont8oMkTihMCXcj5bLRC-S8DeblurKCr2vkj18&s=NgRmveqNrc_1JHmOtYZMSaUXsunkwY2l8GPM7oUU4                                                                                                    |
| GX6P9ovB1qTBp7iQve2Q&r=                                                                                                    |                                                                                                    |
| GX6P9ovB1qTBp7KQve2Q&r=<br>L&e=, using your identifying in<br>apply your E-Signature.                                                                                                    | co08Q2penuwNIWdSig9olqsac-PuUkF1BiQCH1UPUIM&m=28K58Ont8oMkTihMCXcjSbLRC-S8DeblurKCrZvkji8&s=NgRmveqNrc_1JHmOtYZMSaUXsunkwY2l8GPM7oUU4 Information, e-mail address, and unique PIN XXXXXXXX Continue to the 'Pending Signatures' section and locate the respective enrollment application to review and                                                                                                    |
| GX6P9ovB1qTBp7iOve2Q8r=<br>18e=, using your identifying in<br>apply your E-Signature.<br>Please note the PIN is valid for                                                                                                    | on 14 days from the time the submitter completed the application. If 14 days or more have elapsed, you can access the PECOS E-Signature website to request a new PIN or market in the time the submitter completed the application.                                                                                                    |
| GX6P9ovB1qTBp7iOve2Q8r=<br>18e=, using your identifying in<br>apply your E-Signature.<br>Please note the PIN is valid for                                                                                                    | on 14 days from the time the submitter completed the application. If 14 days or more have elapsed, you can access the PECOS E-Signature website to request a new PIN or market in the time the submitter completed the application.                                                                                                    |
| GX6P9ovB1qTBp7iQve2Q&r=<br>1&e=, using your identifying in<br>apply your E-Signature.<br>Please note the PIN is valid for<br>contact the submitter identifi                                                                                                    | on 14 days from the time the submitter completed the application. If 14 days or more have elapsed, you can access the PECOS E-Signature website to request a new PIN or market in the time the submitter completed the application.                                                                                                    |
| GX6P9ovB1qTBp7iQve2Q&r=<br>I&e=, using your identifying in<br>apply your E-Signature.  Please note the PIN is valid for<br>contact the submitter identifi<br>This email message is an auto<br>https://uridefense.proofpoir                                                                                                | coolsQ2penuwNiWdSig9olgsac-PuUkF18iQCH1UPUIM&m=28K58Ont8oMkTihMCXcj5bLRC-S8DeblurKCr2vkj18&s=NgRmveqNrc_1JHmOtv2MSaUXsunkwY2l8GPM7oUU4 Information, e-mail address, and unique PIN XXXXXXX Continue to the 'Pending Signatures' section and locate the respective enrollment application to review and or 14 days from the time the submitter completed the application. If 14 days or more have elapsed, you can access the PECOS E-Signature website to request a new PIN or lied above.  omated notification. Do not reply to this message as it is sent from an unmonitored account. If you require assistance at any point in the process, please refer to not.com/v2/uri?u=https-3A eus.custhelp.com&d=DwICAg&c=A-GX6P9ovB1qTBp7iQve2Q&r=o0BQ2penuwNiWd5iq9olgsac.                                                                                                    |
| GX6P9ovB1qTBp7iQve2Q&r=<br>I&e=, using your identifying in<br>apply your E-Signature.  Please note the PIN is valid for<br>contact the submitter identifi<br>This email message is an auto<br>https://uridefense.proofpoir                                                                                                | on 14 days from the time the submitter completed the application. If 14 days or more have elapsed, you can access the PECOS E-Signature website to request a new PIN or ided above.                                                                                                    |
| GX6P9ovB1qTBp7iQve2Q8r=<br>I&e=, using your identifying is<br>apply your E-Signature.<br>Please note the PIN is valid for<br>contact the submitter identifi<br>This email message is an auto-<br>https://urldefense.proofpoin<br>PuUkF1BiQCH1UPUIM&m=2                                                                    | on the completed the application. If 14 days or more have elapsed, you can access the PECOS E-Signature website to request a new PIN of led above.  on the discrepancy of this message as it is sent from an unmonitored account. If you require assistance at any point in the process, please refer to not.com/v2/uri?u=https-3Aeus.custhelp.com&d=DwiCAg&c=A-GX6P9ovB1qTBp7iQve2Q&r=o0BQ2penuwNIWd5iq9olqsac-PBK5BOnt8oMkTihMCXcj5bLRC-SBDeblurKCr2vkj188s=shU50VCpjdjtiZR578MnVnCjXvU6SjulNsSWWdNwMWM&e= or dial 1-866-484-8049/TTY: 1-866-523-4759                                                                                                    |
| GX6P9ovB1qTBp7iQve2Q8r=<br>IRe=, using your identifying in<br>apply your E-Signature.<br>Please note the PIN is valid for<br>contact the submitter identified.<br>This email message is an auto-<br>https://uridefense.proofpoint<br>PuUkF1BiQCH1UPUIM8m=2<br>Unauthorized interception of                                | on the communication. Do not reply to this message as it is sent from an unmonitored account. If you require assistance at any point in the process, please refer to not.com/v2/uri?u=https-3Aeus.custhelp.com&d=DwiCAg&c=A-GX6P9ovBlqTBp7iQve2Q&r=o0BQ2penuwNiWd5iq9olqsac.  28KSBOnt8oMkTihMCXcjSbLRC-SBDeblurKCr2vkj18&s=shU50VCpidjtt2RS78MmVnCjXvU6SjuiNsSWWdNwMWM&e= or dial 1-866-484-8049/TTY: 1-866-523-4759  In this communication could be a violation of Federal and State Law. This communication and any files transmitted with it are confidential and may contain protected health                                                                                                    |
| GX6P9ovB1qTBp7iQve2Q8r=<br>IRe=, using your identifying in<br>apply your E-Signature.<br>Please note the PIN is valid for<br>contact the submitter identified.<br>This email message is an auto<br>https://uridefense.proofpoir<br>PuUkF1BiiQCH1UPUIM8m=2<br>Unauthorized interception of<br>information. This communical | on 14 days from the time the submitter completed the application. If 14 days or more have elapsed, you can access the PECOS E-Signature website to request a new PIN or ited above.  or 14 days from the time the submitter completed the application. If 14 days or more have elapsed, you can access the PECOS E-Signature website to request a new PIN or ited above.  or 14 days from the time the submitter completed the application. If 14 days or more have elapsed, you can access the PECOS E-Signature website to request a new PIN or ited above.  or 14 days from the time the submitter completed the application. If 14 days or more have elapsed, you can access the PECOS E-Signature website to request a new PIN or ited above.  or 14 days from the time the submitter completed the application. If 14 days or more have elapsed, you can access the PECOS E-Signature website to request a new PIN or ited above.  or 14 days from the time the submitter completed the application. If 14 days or more have elapsed, you can access the PECOS E-Signature website to request a new PIN or ited above.  or 14 days from the time the submitter completed the application to review and ited above.  or 14 days from the time the submitter completed the application to review and ited above.  or 14 days from the time the submitter completed the application to review and ited above.  or 14 days from the time the submitter completed the application to review and ited above.  Or 14 days from the time the submitter completed the application to review and locate the respective enrollment application to review and ited above.  Or 14 days from the time the submitter completed the application to review and locate the respective enrollment application to review and locate the respective enrollment application to review and locate the respective and locate the respective and locate the respective and locate the respective and locate the respective and locate the respective and locate the respective and locate the respective and locate the respective and locate the |
| GX6P9ovB1qTBp7iQve2Q&r=<br>L&e=, using your identifying is<br>apply your E-Signature.<br>Please note the PIN is valid for<br>contact the submitter identifi<br>This email message is an auto<br>https://uridefense.proofpoir<br>PuUkF1BiQCH1UPUIM&m=2<br>Unauthorized interception of<br>information. This communical     | on the communication could be a violation of Federal and State Law. This communication and any files transmitted with it are confidential and may contain protected health tition is solely for the use of the person or entity to which it was addressed. If you are not the intended recipient, any use, distribution, printing or acting in reliance on the strictly prohibited. If you have received this message in error, please notify the sender and destroy all copies of the message.                                                                                                    |
| GX6P9ovB1qTBp7iQve2Q8r=<br>IRe=, using your identifying in<br>apply your E-Signature.<br>Please note the PIN is valid for<br>contact the submitter identified.<br>This email message is an auto<br>https://uridefense.proofpoir<br>PuUkF1BiiQCH1UPUIM8m=2<br>Unauthorized interception of<br>information. This communical | continue to the 'Pending Signatures' section and locate the respective enrollment application to review and enrollment application. If 14 days or more have elapsed, you can access the PECOS E-Signature website to request a new PIN of led above.  or 14 days from the time the submitter completed the application. If 14 days or more have elapsed, you can access the PECOS E-Signature website to request a new PIN of led above.  or 14 days from the time the submitter completed the application. If 14 days or more have elapsed, you can access the PECOS E-Signature website to request a new PIN of led above.  or 14 days from the time the submitter completed the application. If 14 days or more have elapsed, you can access the PECOS E-Signature website to request a new PIN of led above.  or 14 days from the time the submitter completed the application. If 14 days or more have elapsed, you can access the PECOS E-Signature website to request a new PIN of led above.  or 14 days from the time the submitter completed the application to review and selection and application and locate the respective enrollment application to review and selection and locate the respective enrollment application to review and selection and locate the respective enrollment application to review and selection and locate the respective enrollment application to review and selection and locate the respective enrollment application to review and selection and locate the respective enrollment application to review and selection and application and locate the respective enrollment application to review and selection and locate the respective enrollment application to review and selection and locate the respective enrollment application to review and selection and selection and selection and locate the respective enrollment application to review and selection to review and selection and selection and selection and selection and selection and selection and selection and selection and selection and selection and selection and selection and selection and selec |
| GX6P9ovB1qTBp7iQve2Q8r=<br>I&e=, using your identifying in<br>apply your E-Signature.<br>Please note the PIN is valid for<br>contact the submitter identified.<br>This email message is an auto<br>https://uridefense.proofpoir<br>PuUkF1BiiQCH1UPUIM8m=2<br>Unauthorized interception of<br>information. This communical | on the communication could be a violation of Federal and State Law. This communication and any files transmitted with it are confidential and may contain protected health tition is solely for the use of the person or entity to which it was addressed. If you are not the intended recipient, any use, distribution, printing or acting in reliance on the strictly prohibited. If you have received this message in error, please notify the sender and destroy all copies of the message.                                                                                                    |
| GX6P9ovB1qTBp7iQve2Q8r=<br>I&e=, using your identifying in<br>apply your E-Signature.<br>Please note the PIN is valid for<br>contact the submitter identified.<br>This email message is an auto<br>https://uridefense.proofpoir<br>PuUkF1BiiQCH1UPUIM8m=2<br>Unauthorized interception of<br>information. This communical | continue to the 'Pending Signatures' section and locate the respective enrollment application to review and enrollment application. If 14 days or more have elapsed, you can access the PECOS E-Signature website to request a new PIN of led above.  or 14 days from the time the submitter completed the application. If 14 days or more have elapsed, you can access the PECOS E-Signature website to request a new PIN of led above.  or 14 days from the time the submitter completed the application. If 14 days or more have elapsed, you can access the PECOS E-Signature website to request a new PIN of led above.  or 14 days from the time the submitter completed the application. If 14 days or more have elapsed, you can access the PECOS E-Signature website to request a new PIN of led above.  or 14 days from the time the submitter completed the application. If 14 days or more have elapsed, you can access the PECOS E-Signature website to request a new PIN of led above.  or 14 days from the time the submitter completed the application to review and locate the respective enrollment application to review and locate the respective enrollment application to review an |
| GX6P9ovB1qTBp7iQve2Q8r=<br>I&e=, using your identifying in<br>apply your E-Signature.<br>Please note the PIN is valid for<br>contact the submitter identified.<br>This email message is an auto<br>https://uridefense.proofpoir<br>PuUkF1BiiQCH1UPUIM8m=2<br>Unauthorized interception of<br>information. This communical | continue to the 'Pending Signatures' section and locate the respective enrollment application to review and enrollment application. If 14 days or more have elapsed, you can access the PECOS E-Signature website to request a new PIN of ited above.  The communication of the process of the process of the proc |
| GX6P9ovB1qTBp7iQve2Q8r=<br>I&e=, using your identifying in<br>apply your E-Signature.<br>Please note the PIN is valid for<br>contact the submitter identified.<br>This email message is an auto<br>https://uridefense.proofpoir<br>PuUkF1BiiQCH1UPUIM8m=2<br>Unauthorized interception of<br>information. This communical | or 14 days from the time the submitter completed the application. If 14 days or more have elapsed, you can access the PECOS E-Signature website to request a new PIN or lied above.  or 14 days from the time the submitter completed the application. If 14 days or more have elapsed, you can access the PECOS E-Signature website to request a new PIN or lied above.  or an access the PECOS E-Signature website to request a new PIN or lied above.  or an access the PECOS E-Signature website to request a new PIN or lied above.  or access the PECOS E-Signature website to request a new PIN or lied above.  or access the PECOS E-Signature website to request a new PIN or lied above.  or access the PECOS E-Signature website to request a new PIN or lied above.  or access the PECOS E-Signature website to request a new PIN or lied above.  or access the PECOS E-Signature website to request a new PIN or lied above.  or access the PECOS E-Signature website to request a new PIN or lied above.  or access the PECOS E-Signature website to request a new PIN or lied above.  or access the PECOS E-Signature website to request a new PIN or lied above.  or access the PECOS E-Signature website to request a new PIN or lied above.  or access the PECOS E-Signature website to request a new PIN or lied above.  or access the PECOS E-Signature website to request a new PIN or lied above.  or access the PECOS E-Signature website to request a new PIN or lied above.  or access the PECOS E-Signature website to request a new PIN or lied above.  or access the PECOS E-Signature website to request a new PIN or lied above.  The end of the process, please refer to new PIN or lied above.  The end of the process and the peccos access and the peccos access and the |
| GX6P9ovB1qTBp7iQve2Q8r=<br>IRe=, using your identifying in<br>apply your E-Signature.<br>Please note the PIN is valid for<br>contact the submitter identified.<br>This email message is an auto<br>https://uridefense.proofpoir<br>PuUkF1BiiQCH1UPUIM8m=2<br>Unauthorized interception of<br>information. This communical | continue to the 'Pending Signatures' section and locate the respective enrollment application to review and enrollment application. If 14 days or more have elapsed, you can access the PECOS E-Signature website to request a new PIN of ited above.  The communication of the process of the process of the proc |

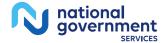

# PECOS Welcome Page to E-sign

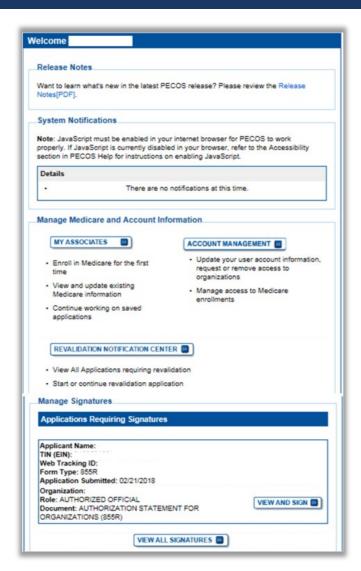

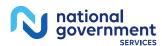

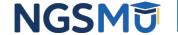

# E-Signature

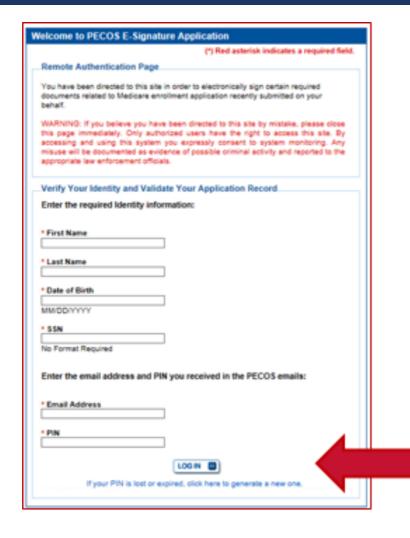

- Provider/AO or DO
  - First and last name
  - Date of birth
  - SSN
  - Telephone
  - Email
  - PIN

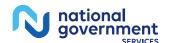

## Process After Submission

- Contact person on application will receive by email
  - Acknowledgement Notice
    - ✓ Add to safe sender list.
      - customerservice-donotreply@cms.hhs.gov
      - NGS-PE-Communications@elevancehealth.com
  - Development requests for additional information
    - ✓ Respond within 30 days
    - ✓ Log into PECOS to make necessary corrections or upload the required documents, view and manage signatures
  - Response letter
    - ✓ Deactivation for incomplete/no response to development request
    - ✓ Approval

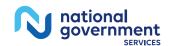

# Verify and Manage Signature

# Verify and Manage Signatures

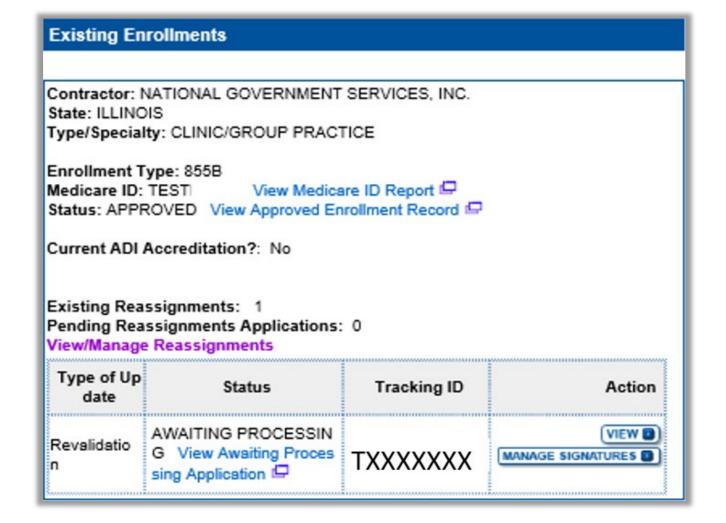

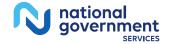

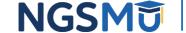

# Verify and Manage Signatures

View Printable Certification Statement

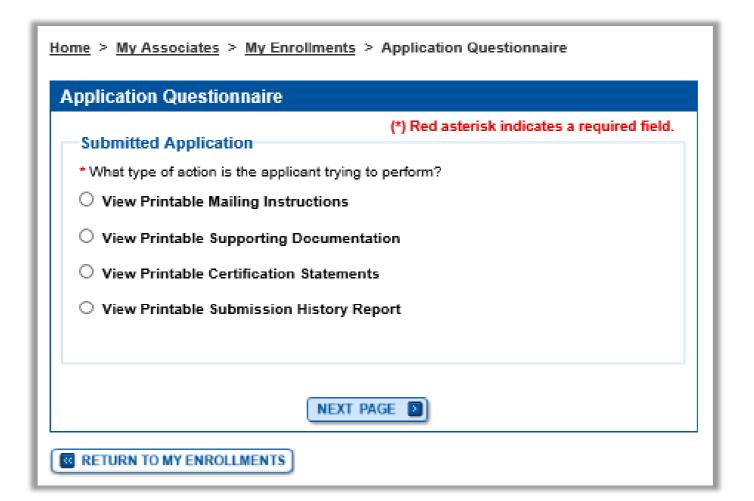

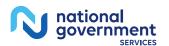

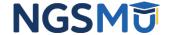

# View and Print Certification Statement

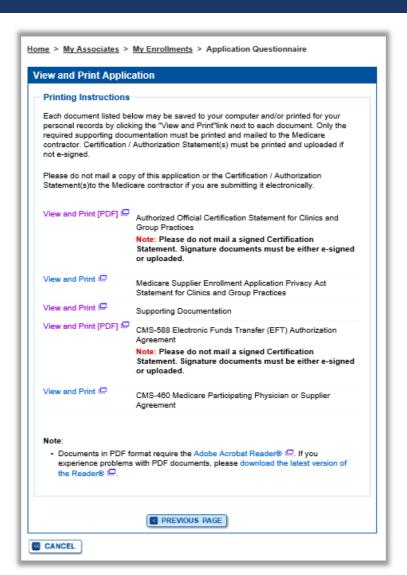

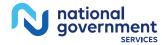

# Verify and Manage Signatures

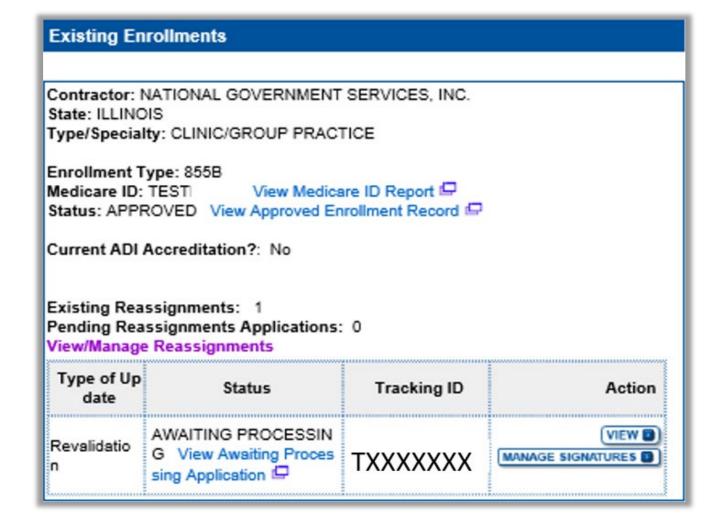

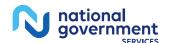

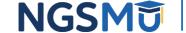

# Verify Signature Status

Home > My Associates > My Enrollments > Signatures

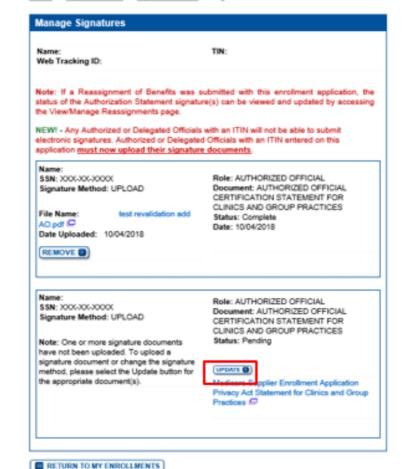

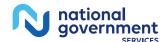

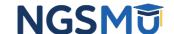

# Update Signature Record

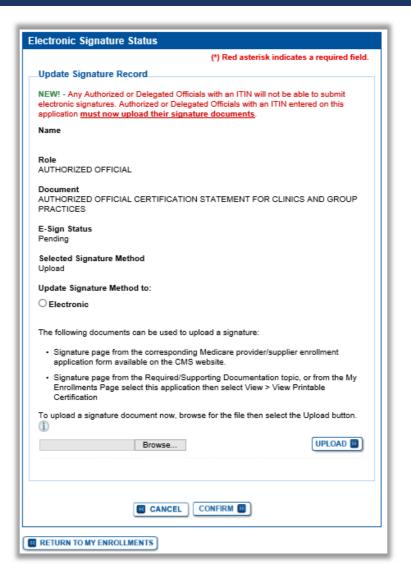

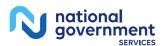

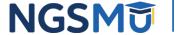

# **Application Status**

# PECOS Application Status

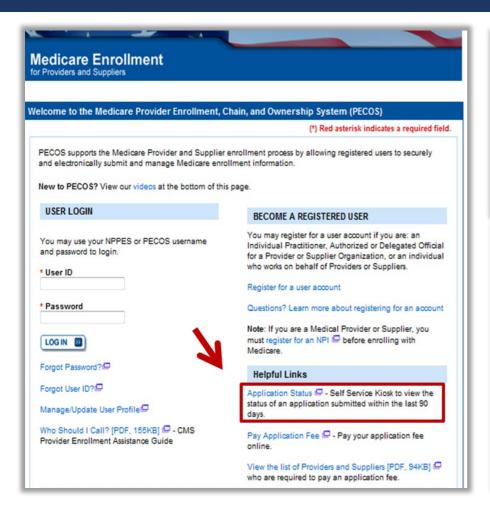

### Provider & Supplier Resources

- CMS.gov/Providers Section of the CMS.gov website that is designed to provide Medicare enrollment information for providers, physicians, nonphysician practitioners, and other suppliers.
- Enrollment Checklists Review checklists of information needed to complete an application for various provider and supplier types.
- Medicare Learning Network® (MLN) 

   Helpful articles and tutorials about changes in Medicare enrollment

- Revalidation Notice Sent List Check to see if you have been sent a notice to revalidate your information on file with Medicare.
- Ordering, Certifying, or Prescribing Practitioners List
   View the Ordering, Certifying, or Prescribing
   Practitioners List to verify eligibility to order or certify items or services to Medicare beneficiaries, or prescribe part D drugs.
- Ordering, Certifying, or Prescribing Information [PDF, 1.64MB] - Learn about the Ordering, Certifying, or Prescribing enrollment process.

### **Enrollment Tutorials**

Initial Enrollment:

Step-by-step demonstration of an initial enrollment application in PECOS. Individual Provider ☐ or Organization/Supplier ☐

Change of Information:

Step-by-step demonstration of how to update or change information for an existing enrollment already on file with CMS.

- Individual Provider 🗗 or Organization/Supplier 🗗
- Revalidation:

Step-by-step demonstration on how to submit your revalidation application using PECOS. Individual Provider P or Organization/Supplier

Deactivated

Example of how to deactivate an existing enrollment record. Individual Provider

Reactivation

Step-by-step demonstration of how to re-enroll based on enrollment information that already exists in PECOS. Organization/Supplier 🖵

Adding a Practice Location (DMEPOS Only):
 Demonstration of how to add a new practice location for DMEPOS supplier who is already enrolled with CMS.
 DME Supplier

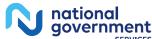

# PECOS Self-Service Application

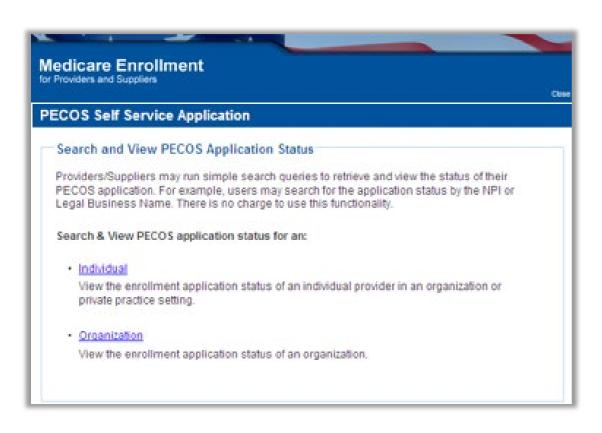

- Check Status
  - Individual
  - Organization

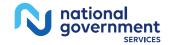

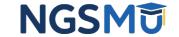

# PECOS Application Status

- Step 1
  - Received
- Step 2
  - Being Reviewed
  - Returned for Corrections
- Step 3
  - Entering Information In PECOS
- Step 4
  - Processed in PECOS and being transferred to claims system

Note: Wait for approval letter before you submit claims

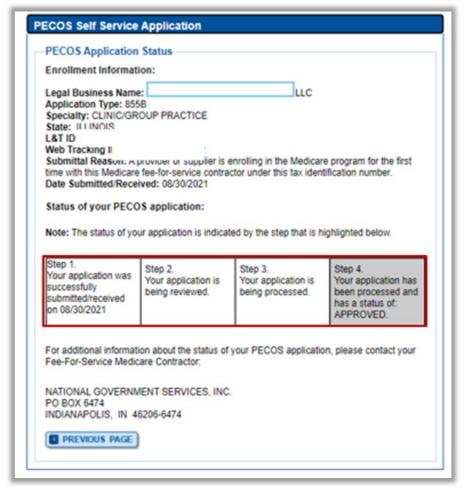

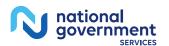

# Resources

## Internet-Based PECOS Tutorials

### **Enrollment Tutorials**

Initial Enrollment:

Step-by-step demonstration of an initial enrollment application in PECOS.

Individual Provider - WMV [ZIP, 52MB] or Organization/Supplier - WMV [ZIP, 53MB]

Change of Information:

Step-by-step demonstration of how to update or change information for an existing enrollment already on file with CMS. Individual Provider - WMV [ZIP, 46MB] or Organization/Supplier - WMV [ZIP, 48MB]

Revalidation:

Step-by-step demonstration on how to submit your revalidation application using PECOS. Individual Provider - WMV [ZIP, 29MB] or Organization/Supplier - WMV [ZIP, 32MB]

Deactivated:

Example of how to deactivate an existing enrollment record. Individual Provider - WMV [ZIP, 11MB]

Reactivation:

Step-by-step demonstration of how to re-enroll based on enrollment information that already exists in PECOS.

Organization/Supplier - WMV [ZIP, 39MB]

Adding a Practice Location (DMEPOS Only):
 Demonstration of how to add a new practice location for DMEPOS supplier who is already enrolled with CMS.
 <u>DME Supplier - WMV [ZIP, 64MB]</u>

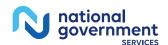

# Online Account Self-Service Features

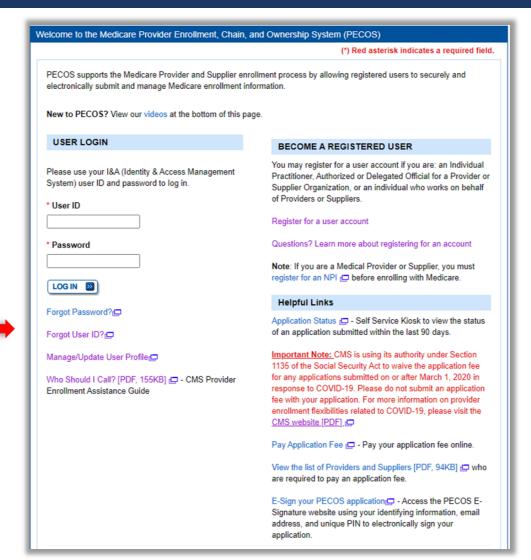

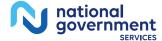

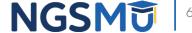

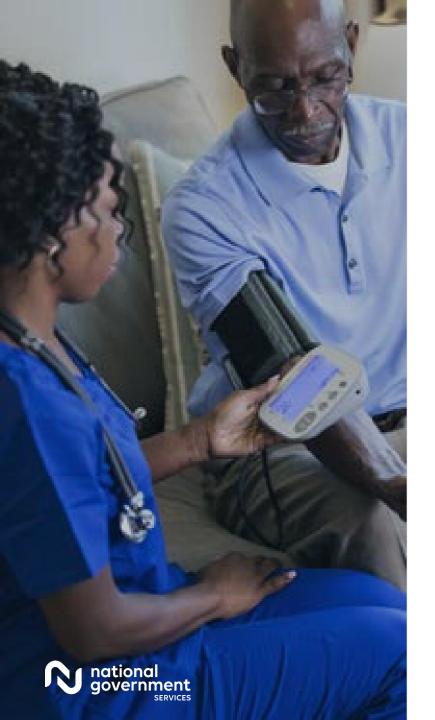

# Resources

| For Assistance With                                                                                                    | Contact           | Contact Information                                                                                                    |
|----------------------------------------------------------------------------------------------------|-------------------|----------------------------------------------------------------------------------------------------|
| <ul> <li>Changing an NPPES password</li> <li>Establishing a new user ID and password for NPPES</li> <li>Questions related to the NPI application</li> </ul> | NPI<br>Enumerator | Phone: 800-465-3203 TTY: 800-692-2326 Email: customerservice@npienumerator.c om                                                                            |
| <ul> <li>Errors encountered<br/>while accessing or<br/>entering information in<br/>PECOS</li> <li>Forgotten PECOS user<br/>IDs and passwords</li> </ul>     | EUS Help<br>Desk  | Phone: 866-484-8049 TTY: 866-523-4759 Email: <u>EUSSupport@cgi.com</u> Live Chat: <a href="mailto:https://eus.custhelp.com/">https://eus.custhelp.com/</a> |

# NGS Website

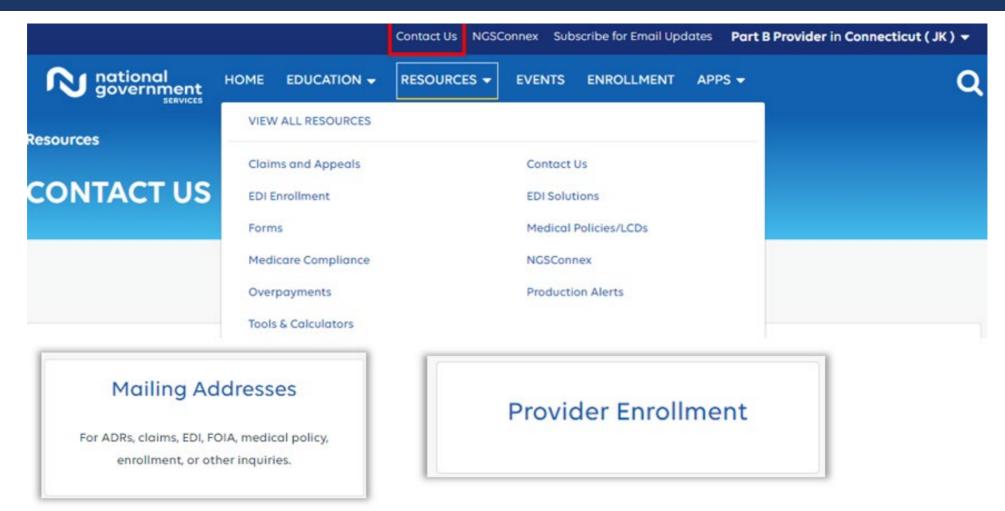

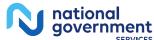

# Resources

- Prevent Revalidation Processing Delays
- Supporting Documentation Required for Enrollment Revalidations

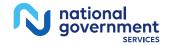

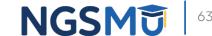

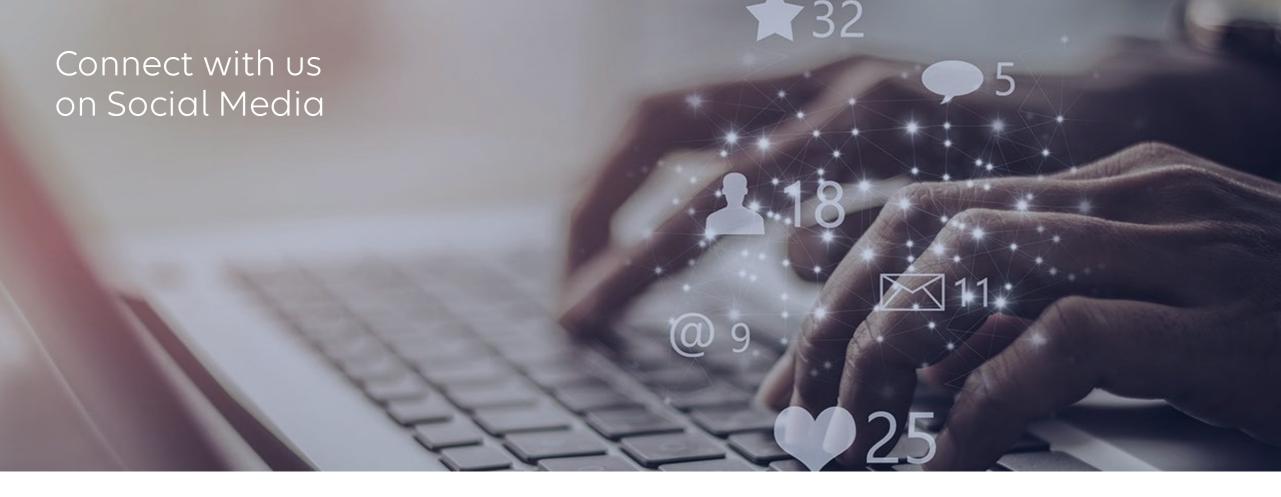

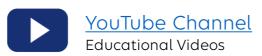

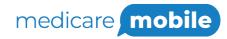

Text NEWS to 37702; Text GAMES to 37702

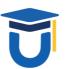

www.MedicareUniversity.com
Self-paced online learning

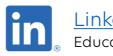

<u>LinkedIn</u>

**Educational Content** 

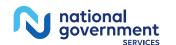

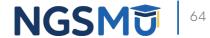

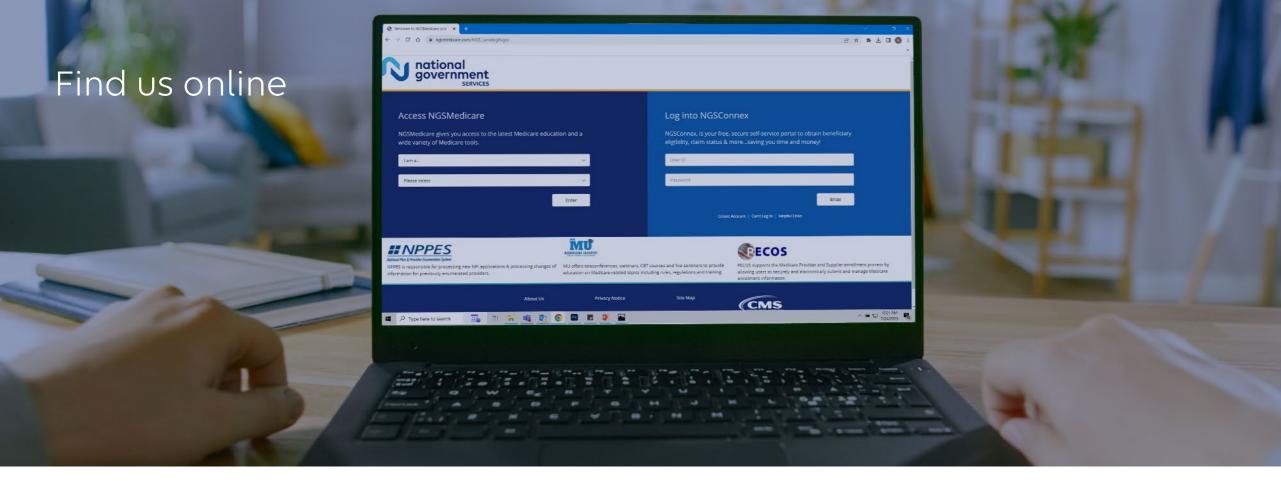

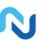

### www.NGSMedicare.com

Online resources, event calendar, LCD/NCD, and tools

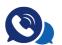

### IVR System

The interactive voice response system (IVR) is available 24-hours a day, seven days a week to answer general inquiries

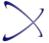

### **NGSConnex**

Web portal for claim information

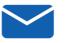

### Sign up for Email Updates

Subscribe for Email updates at the top of any NGSMedicare.com webpage to stay informed of news

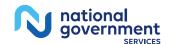

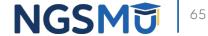

# Questions?

Thank you! A follow-up email will be sent to attendees with the Medicare University Course Code.